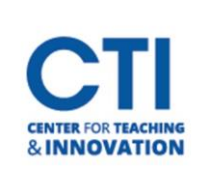

## Navigating the Institution Page

The Institution Page is the default page you will see when opening Blackboard. This page contains information and resources related to Central Connecticut State University events, news, and more.

To open the Institution Page, click on the **first button** from the menu on the left labelled **Institution Page** (Figure 1).

You will typically see university news at the top of the page (Figure 2).

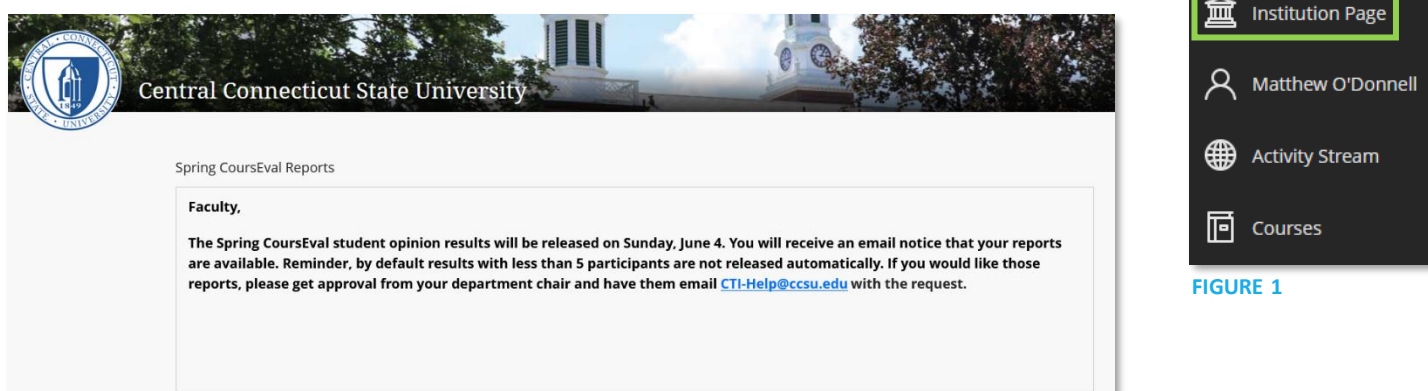

## **FIGURE 2**

Below this is a section labelled **Faculty Resources**. This contains shortcuts to useful tools such as CoursEval(Figure 3).

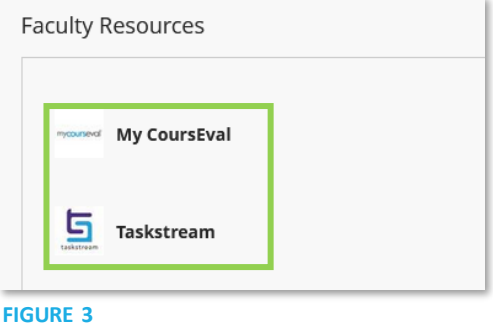

At the very bottom of the page, you will find the **Helpful Links**section. This contains links to resources created by the CTI and Blackboard (Figure 4).

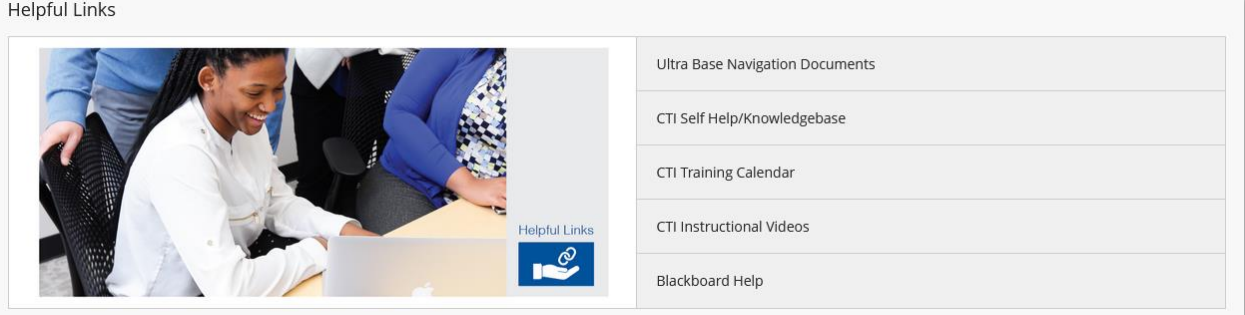

**FIGURE 4**

**Blackboard**